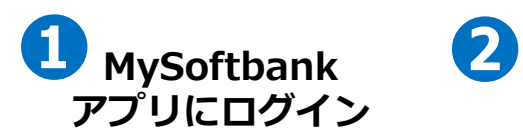

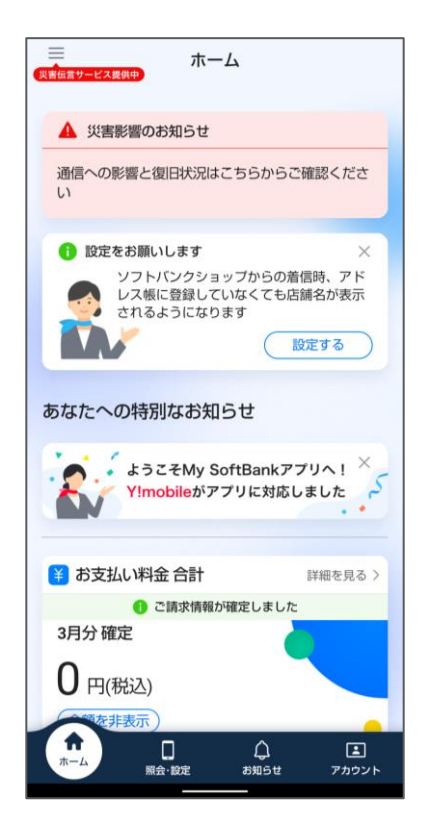

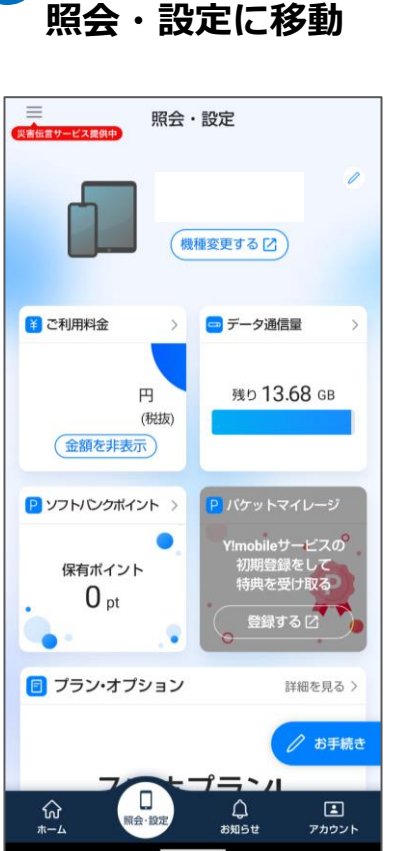

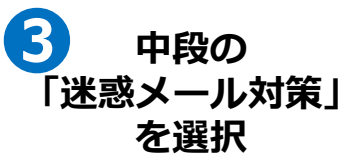

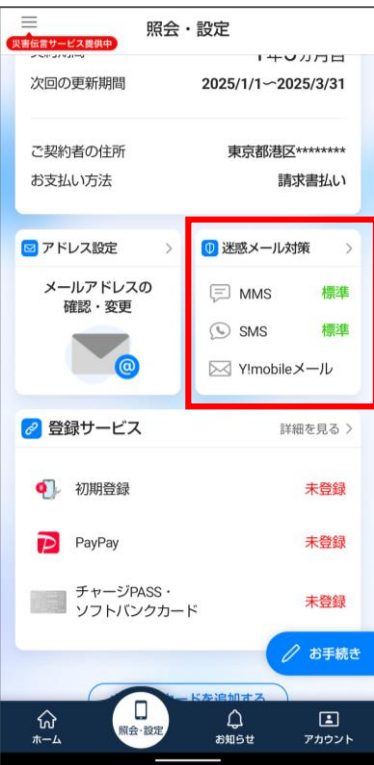

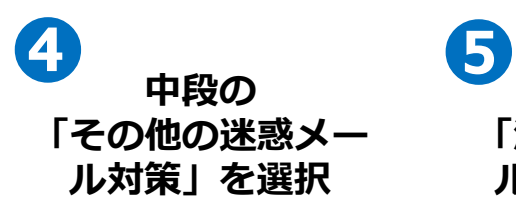

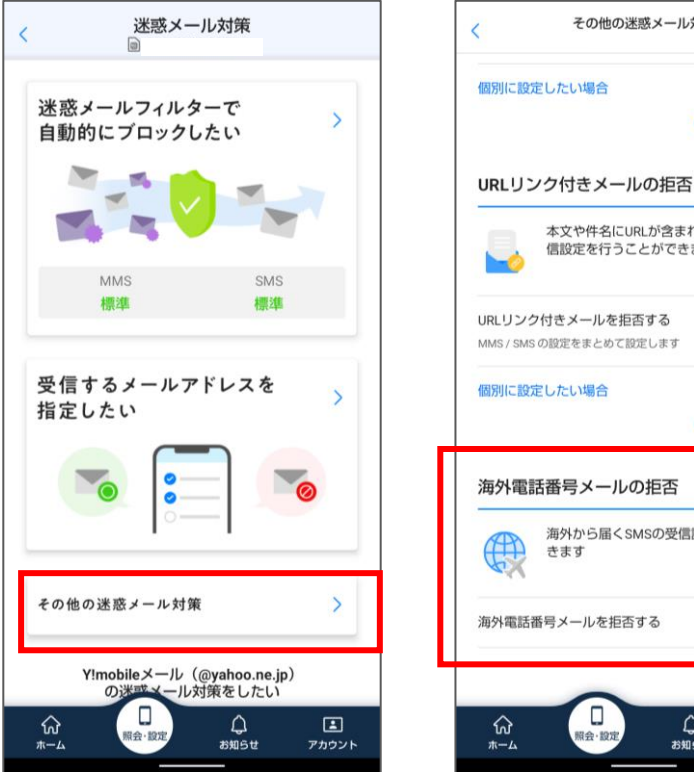

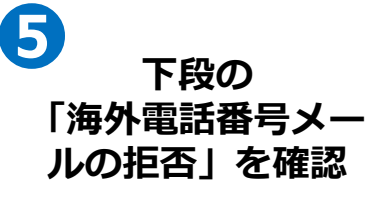

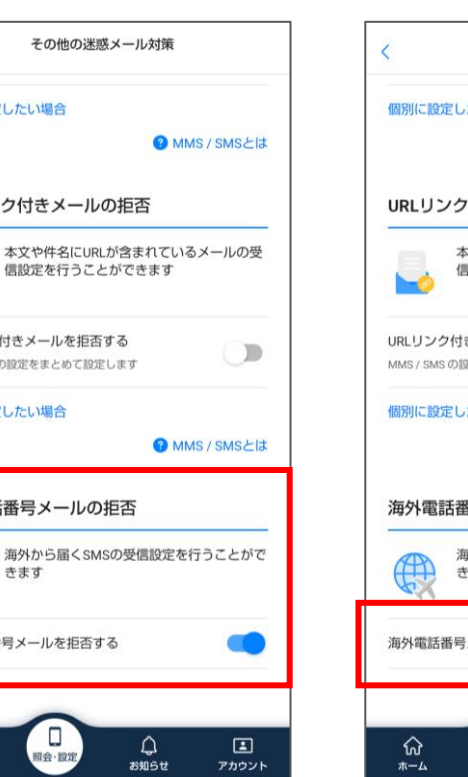

**拒否するがONの 場合は、外して再度登 録をお願い致します。 ❻**

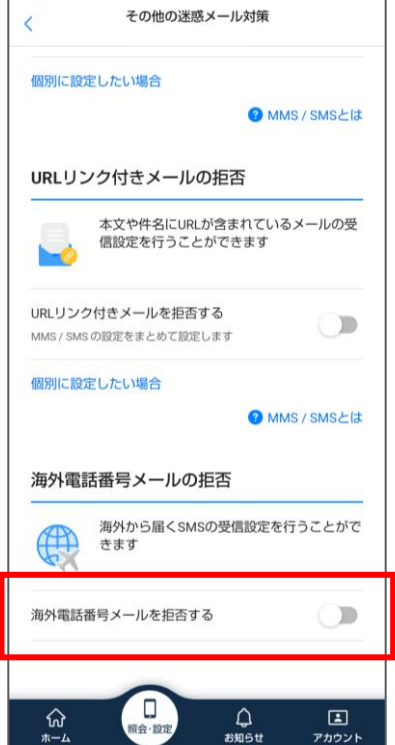

WebでMySoftbankご利用される場合も同様に設定いただけます。 MySoftbankログイン→迷惑メール対策→迷惑メールに関する拒 否/許可設定→海外から届くSMSの受信/拒否